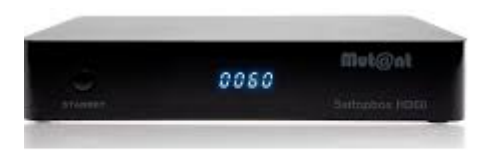

# Handleiding Flashen Mut@nt HD60

Deze box flasht iets anders dan gebruikelijk. Vanwege de '**MultiBoot**' mogelijkheden in de 8 GB grote flashchip gaat het flashen in 2 stappen:

Om in het bootmenu te komen is een speciaal 'recovery' programma nodig. De meeste populaire imagebouwers leveren voor deze **Mut@nt HD60** dus 2 versies. In deze handleiding gebruik ik de bestanden van OpenPli 7.1 omdat de meeste gebruikers dit image prefereren. Ze zijn uiteraard te vinden o[p www.openpli.org](http://www.openpli.org/)

Gedownload wordt eerst **openpli-7.1-release-hd60-20191007\_recovery\_emmc.zip**

#### **Waarschuwing:**

Deze 'recovery' bestanden bepalen óók o.a. de partitieindeling van de flash! Het is dus aan te raden om steeds hetzelfde 'recovery' bestand te gebruiken wanneer je bijvoorbeeld andere images in de MultiBoot slots wil plaatsen! Een ander 'recovery' bestand zóu deze partities kunnen aanpassen waardoor je reeds geplaatste images beschadigd kunnen raken (en dus niet meer booten)

Zorg dat er een USB stick aanwezig is. De stick mag maar **1** partitie bevatten (en dus óók geen verborgen partitie(s)!!!). Met name de Sandisk Cruzer hebben een U3 bootpartitie. Dat werkt dus niet. Gebruik liefst een zo klein mogelijke USB stick om problemen uit te sluiten. Formatteer de USB stick in **FAT32** formaat..

SetTop Boxen (**STB**'s) zijn geen volwaardige PC's. Mede de snelheid van de gebruikte USB stick bepaalt het succes van inlezen. Is de USB stick (te) traag zal de STB al doorstarten voordat de USB stick gelezen kon worden. Gebruik in dat geval een andere USB stick.

We gaan nu de 'recovery' zip **uitpakken**. Gebruik WinZip, WinRar o.i.d. om hem **direct** naar de USB stick uit te pakken. Hierdoor zijn we er zeker van dat de correcte directory-structuur mee komt. Eenmaal uitgepakt zou het volgende op de USB stick moeten staan:

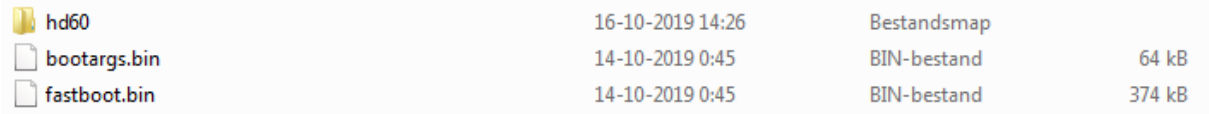

Nu plaatsen we op deze USB stick de images die je graag in de **Mut@nt HD60** wil gaan plaatsen. Let op! Deze images worden niet uitgepakt maar gewoon als .zip bestand op de USB stick geplaatst. In mijn voorbeeld ziet dat er dus zo uit:

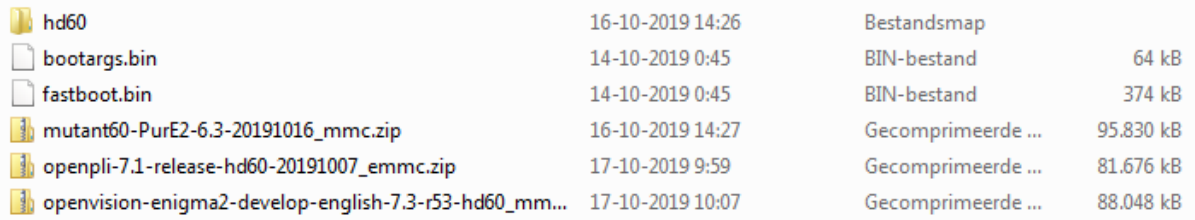

In dit geval dus 3 images. Ik heb bij deze test bewust gekozen op het standaard image Openplihomebuild inslot 1 te laten staan. Mocht het een keer mislukken is in ieder geval het standaard image nog opstartbaar.

Het maakt absoluut niet uit in welk slot je welk image plaatst. De 'MultiBoot' functie meldt zelf wel welk image in welk slot zit..

#### **En dan nu het échte werk**…..

Eerst de gecreëerde USB stick veilig uitwerpen op de PC. Dus niet zomaar uit de USB poort 'rukken'! Hierdoor zou je je met pijn en moeite gemaakte stick net zo snel weer kunnen slopen..

Maak de **Mut@nt HD60** volledig stroomloos. Als hij in werking is, eerst netjes afsluiten, daarna de Aan/Uit knop aan de achterzijde drukken.

Plaats de USB stick in het USB 2.0 slot (zie tekening)

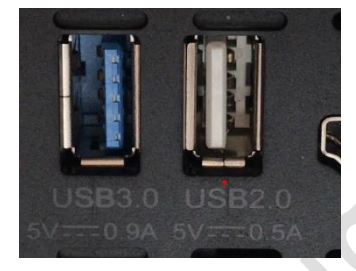

Houd nu het kleine 'UBoot' knopje goed ingedrukt en zet de box aan.

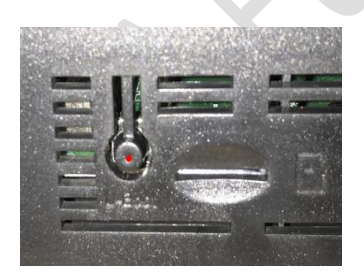

Op het display verschijnt 'boot' en kort daarna 'flsh'. Pas als de 'flsh'-melding verschijnt kun je het kleine uBoot knopje loslaten!

Na het flashen verschijnt weer de melding 'boot' op het display. Als alles goed gegaan is verschijnt nu het bootmenu op het scherm.

**Let Op!**

Flashen middels de **uBoot** knop is alleen noodzakelijk als de box nog **geen MultiBoot / Advanced MultiBoot** bezit.

\*Let Op\* Beelden kunnen afwijken (afhankelijk van de bootloader in de box)

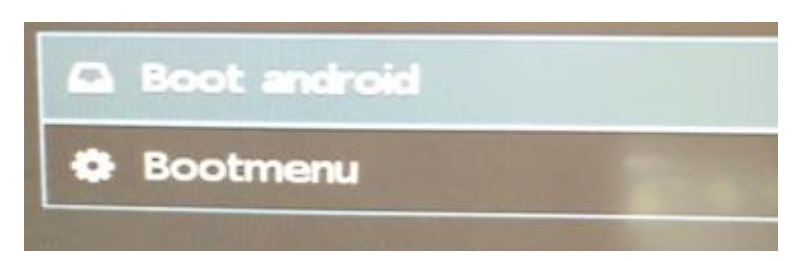

In mijn geval was dus het eerste slot 'af fabriek' als gevuld met 'Openpli-homebuild'. Dit voorbeeld gaat dus uit van een 'lege' box. Geen enkel probleem; het is gewoon de weergave van de huidige stand van de box.

We kiezen nu voor het 'Bootmenu'

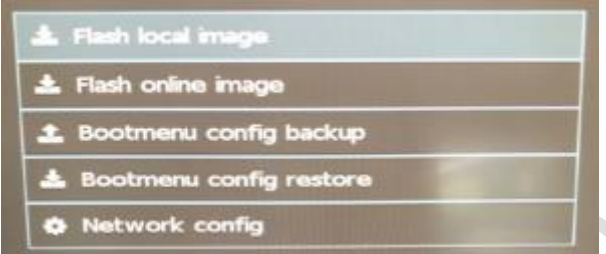

We kiezen nu voor '**Flash local image**'

Je ziet nu de inhoud van de USB stick met daarop de vooraf geplaatste .zip bestanden. Je kunt nu 1 voor 1 de images plaatsen in de slots. Voor ieder image kies je uiteraard 1 slot (maar dat lijkt me wel heel duidelijk). Zodra je een image hebt gekozen voor een slot meldt de box '**Flashing Image**' terwijl een blauw/grijze voortgangsbalk wordt getoond. Gaat alles goed dan verschijnt '**Flashing Complete**'.

Dit proces herhaal je gewoon tot je alle images (maximaal 4) hebt geïnstalleerd.

Eenmaal gedaan kies je voor het gewenste image waarvan je wil starten.

Na het booten zal je gewenste image opstarten en verschijnt de Setup Wizard van je gekozen image. Eenmaal naar wens geconfigureerd zal je image natuurlijk 'gewoon'starten. Net als bij een single image.

De '**rode**' LED mysterie……

Op het internet al eerder gezocht naar de ultieme methode om de **Mut@nt HD60** te flashen. Daar wordt steevast gemeld dat bij het flashen de rode LED moet gaan knipperen. Ook een aantal Sat4all leden deden hier melding van en uitten hun frustratie dat het met geen enkele stick werkte. De rode LED knippert niet.. Ergo: er wordt niets geflashed! Ook ik kreeg geen rode LED, maar zag alleen op het display 'boot'en kort daarna 'flsh'…

Nu kan dit een ontwerpwijziging zijn geweest van Mut@ant of een aanpassing in de gebruikte bootloader. Wie het met zekerheid weet mag het zeggen!

## **Tip!**

Het is daadwerkelijk mogelijk om **zonder flashen** van de 'recovery' terug te keren naar het bootmenu!

## **Methode 1**

- Wanneer de ontvanger nog aanstaat. Sluit het image eerst via het menu af. Meestal de optie 'Afsluiten – Volledig Uitschakelen'. Wacht tot de ontvanger volledig is uitgeschakeld. Alleen de rode LED brandt.
- Schakel de **Mut@nt HD60** uit d.m.v. de Aan/Uit schakelaar aan de achterzijde.
- Druk de Standby schakelaar aan de voorkant in en houd deze ingedrukt terwijl u de schakelaar aan de achterzijde weer indrukt. In het display verschijnt '**boot**' en kort daarna '**rCUY**'. U kunt nu de Standby schakelaar loslaten.
- Op het TV scherm verschijnt nu het Bootmenu.

## **Methode 2**

- Als Methode 1 maar i.p.v. de Standby knop ingedrukt te houden houd je de **Aan/Uit** knop van de AB ingedrukt terwijl je de schakelaar aan de achterkant indrukt.

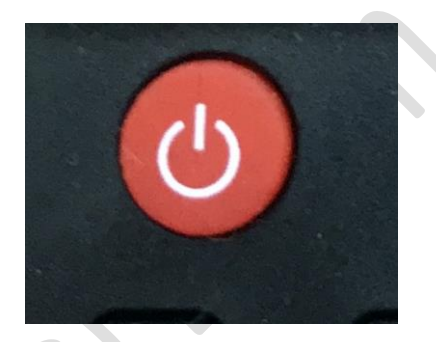

# **Let Op!**

Als je via het bootmenu een nieuw image wil plaatsen moet de geprepareerde USB stick reeds in het USB 2.0 of 3.0 slot geplaatst zijn **voordat** u de **Mut@nt HD60** aanschakelt. DeUSB stick wordt alleen gelezen bij het opstarten.